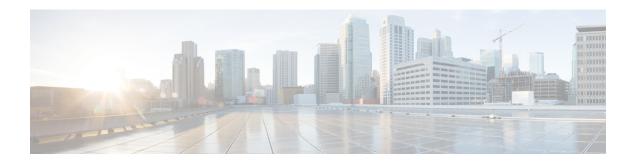

## **Troubleshooting**

- Update the SSO Certificate for the Cisco Jabber Domain, page 1
- Cisco Jabber Diagnostics Tool, page 2

# **Update the SSO Certificate for the Cisco Jabber Domain**

This procedure applies to cloud or hybrid deployments. Use this procedure to upload an updated single sign-on (SSO) certificate for your Cisco Jabber domain.

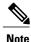

Only certificates with 1024, 2048, or 4096 encryption bits and RC4-MD5 algorithms are supported.

### **Before You Begin**

The certificate must be in a .CER or .CRT file format.

#### **Procedure**

- **Step 1** Log in to the WebEx Org Admin tool at https://www.webex.com/go/connectadmin.
- **Step 2** After loading the Administration tool, click the **Configuration** tab.
- **Step 3** In the left navigation bar, click on **Security Settings**.
- **Step 4** Click the link for **Organization Certificate Management**. Previously imported X.509 certificates are displayed.
- **Step 5** In the **Alias** field, enter your company's Cisco WebEx Organization.
- **Step 6** Click **Browse** to navigate to the X.509 certificate. The certificate must be in a .CER or .CRT file format.
- The certificate must be in a .CER or .CRT file format.

  Step 7 Click Import to import the certificate.
  - If the certificate is not according to the format specified for an X.509 certificate, an error is displayed.
- **Step 8** Click Close twice to return to the SSO Related Options screen.
- **Step 9** Click **Save** to save your Federated Web single sign-on configuration details.

### **Cisco Jabber Diagnostics Tool**

The Cisco Jabber Diagnostics Tool provides configuration and diagnostics information for the following functionality:

- Service Discovery
- WebEx
- Cisco Unified Communications Manager Summary
- Cisco Unified Communications Manager Configuration
- Voicemail
- Certificate Validation
- Active Directory
- · DNS Records

To access the Cisco Jabber Diagnostics Tool window, users must bring the hub window into focus and enter Ctrl + Shift + D. Users can update the data by clicking the **Reload** button. Users can also save the information to an html file by clicking the **Save** button.

The Cisco Jabber Diagnostics Tool is available by default. To disable this tool, you must set the DIAGNOSTICS\_TOOL\_ENABLED installation parameter to FALSE. For more information about this installation parameter, see *On-Premise Deployment for Cisco Jabber*, or *Cloud and Hybrid Deployments for Cisco Jabber*, depending on your setup.